# Voyager 5200 Series

Bezprzewodowa słuchawka

Instrukcja użytkowania

plantronics.

### Spis treści

[Zawartość opakowania](#page-2-0) **3** [Akcesoria](#page-3-0) **4** [Opis słuchawki](#page-4-0) **5** [Ładowanie słuchawki](#page-5-0) **6** [Sprawdzanie poziomu naładowania akumulatora](#page-6-0) **7** [Ostrzeżenia o niskim poziomie naładowania akumulatora](#page-6-0) **7** [Korzystanie z etui wyposażonego w ładowarkę](#page-7-0) **8** [Zakładanie](#page-8-0) **9** [Par](#page-9-0)[owa](#page-8-0)[nie z telefonem](#page-9-0) **10** Parowanie z urządzeniem mobilnym **10** [Parowanie NFC](#page-9-0) **10** [Parowanie z kolejnym urządzeniem](#page-9-0) **10** Po[dstawowe funkcje](#page-9-0) **11** [Rozpoczynanie/odbieranie/kończenie rozmów](#page-10-0) **11** [Wirtualny asystent osobisty \(ang. Virtual Personal Assistant, VPA \)](#page-11-0) **12** [Wyciszenie](#page-11-0) **12** [Przypomnienie o wyłączeniu mikrofonu\\*](#page-11-0) **12** [Regulacja głośności](#page-11-0) **12** [Używanie czujników](#page-11-0) **12** Wstrzymywanie i wznawianie strumieniowego przesyłania dźwięku **14** Fu[nkcje zaawansowane](#page-13-0) **15** [Lista alertów głosowych](#page-14-0) **15** [Dostosowanie głośności al](#page-14-0)ertów głosowych **15** [Dane techniczne](#page-14-0) **16** [Aktualizacja oprogramowania sprzętowego](#page-16-0) **17** Przywracanie oprogramowania słuchawki **17**

Ro[związywanie problemów](#page-16-0) **18**

### <span id="page-2-0"></span>Zawartość opakowania

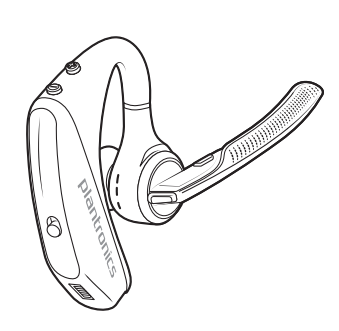

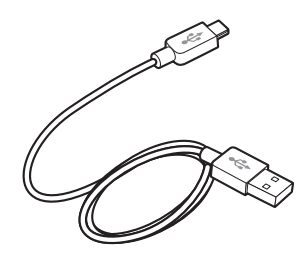

Słuchawka Przewód micro-USB

(Õ

Wkładki douszne (rozmiar S, M lub L)

#### <span id="page-3-0"></span>Do nabycia osobno na stronie [plantronics.com/accessories.](http://www.plantronics.com/accessories) Akcesoria

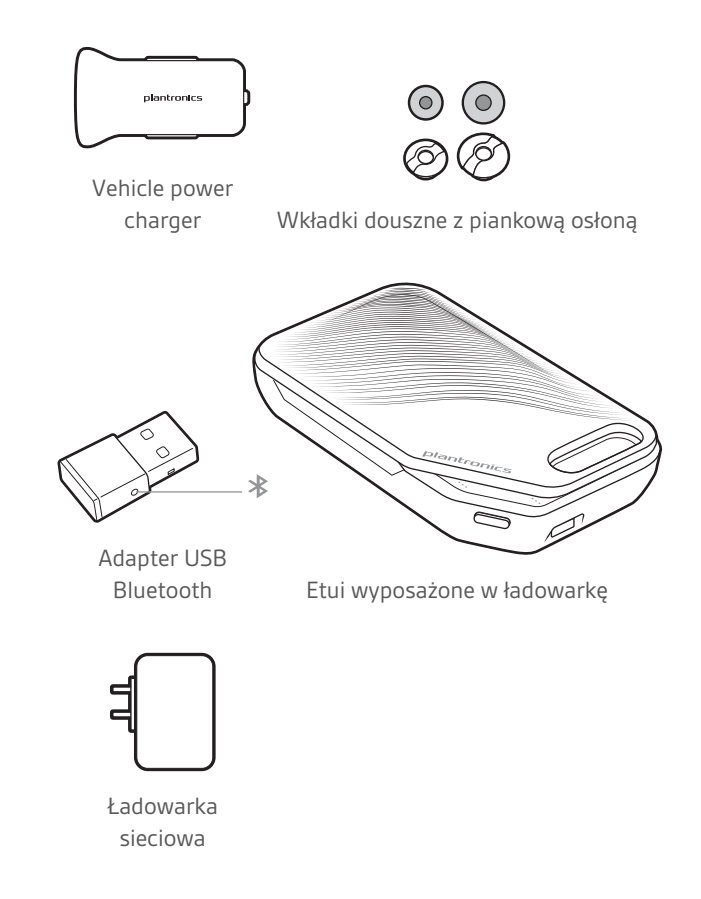

## <span id="page-4-0"></span>Opis słuchawki

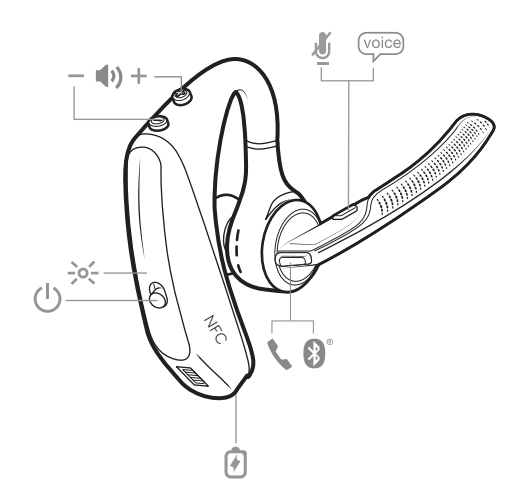

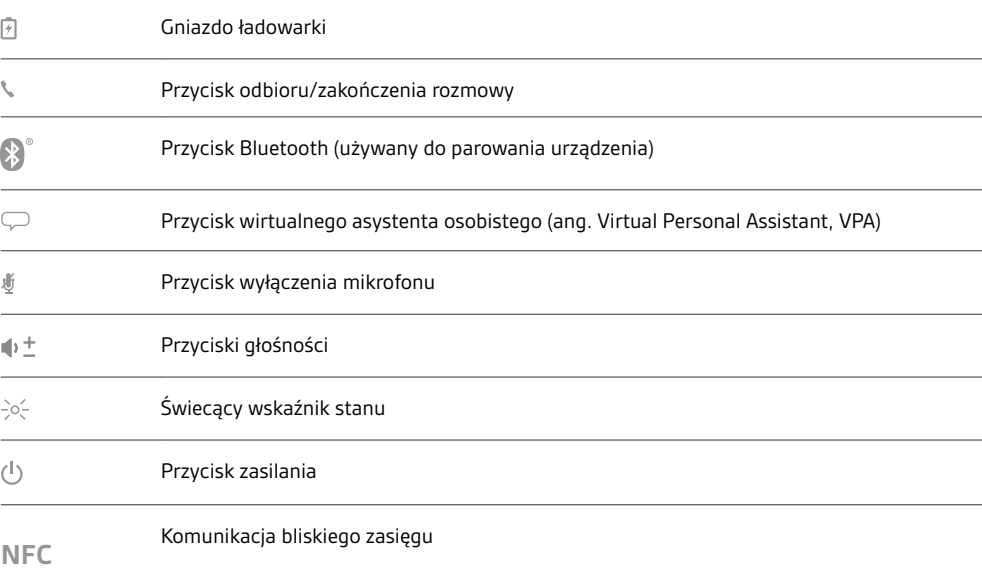

### <span id="page-5-0"></span>Ładowanie słuchawki

Akumulator nowej słuchawki umożliwia przeprowadzenie procesu parowania oraz wykonanie kilku połączeń bezpośrednio po wyjęciu urządzenia z opakowania. Pełne ładowanie słuchawki trwa około 90 minut. Po zakończeniu ładowania wskaźnik gaśnie.

Zestaw zawiera kabel micro-USB, który umożliwia ładowanie słuchawki za pomocą ładowarki sieciowej (brak w zestawie) lub przez port USB komputera. Aby możliwe było ładowanie za pośrednictwem portu USB 2.0 lub nowszego, komputer musi być włączony.

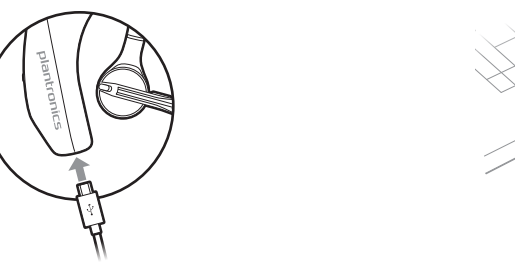

**NOTA** *Słuchawkę należy zawsze ładować w temperaturze zbliżonej do temperatury pokojowej. Nie należy ładować akumulatora w temperaturze wykraczającej poza zakres 0–40ºC.*

<span id="page-6-0"></span>Sprawdzanie poziomu naładowania akumulatora

Poziom naładowania akumulatora słuchawki można sprawdzić na kilka sposobów: • Za pomocą komunikatów głosowych w słuchawce.

- Za pomocą wskaźników LED na słuchawce lub etui wyposażonym w ładowarkę.
- Za pomocą aplikacji Plantronics Hub.

Za pomocą aplikacji Plantronics Hub dla komputerów stacjonarnych lub urządzeń mobilnych. Oprogramowanie można pobrać ze strony [plantronics.com/software](http://www.plantronics.com/software)

**Działanie wskaźnika LED słuchawki**

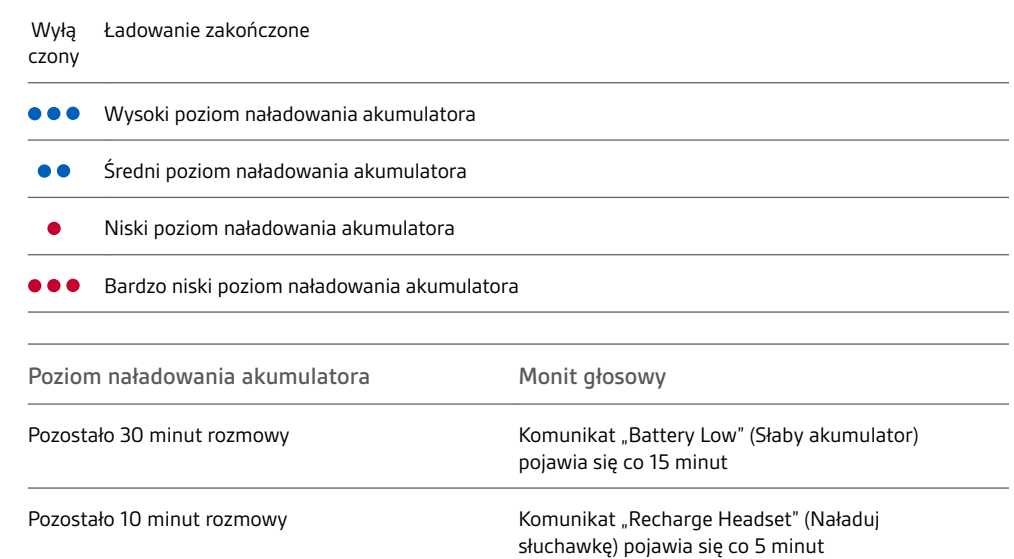

Ostrzeżenia o niskim poziomie naładowania akumulatora

### <span id="page-7-0"></span>Korzystanie z etui wyposażonego w ładowarkę

W pełni naładowane etui umożliwia dwukrotne ładowanie słuchawki, co przekłada się na dodatkowe 14 godzin rozmów.

**WAŻNE** *Aby oszczędzić energię i ochronić akumulator, etui jest fabrycznie ustawione na pracę w trybie głębokiego uśpienia. Aby wybudzić etui, podłącz je do źródła zasilania na co najmniej 1 minutę. Wskaźniki LED migają w czasie ładowania.*

Aby sprawdzić stan naładowania akumulatora etui, naciśnij przycisk z boku.

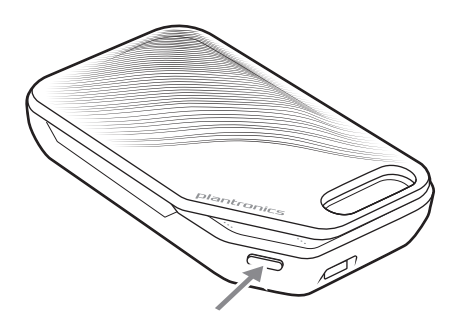

**Wskaźniki LED wskazujące stan naładowania akumulatora etui**

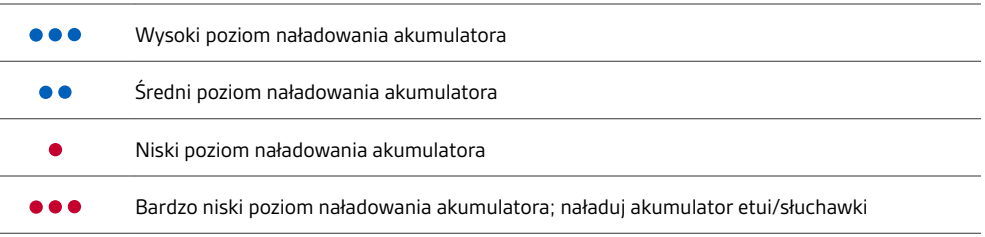

**NOTA** *Etui wyposażone w ładowarkę należy nabyć osobno. Szczegółowe informacje można znaleźć pod adresem* [plantronics.com/accessories](http://www.plantronics.com/accessories)*.*

#### <span id="page-8-0"></span>Zakładanie

- Przesuń słuchawkę nad uchem i wsuń ją za nie, po czym delikatnie wciśnij w kierunku ucha. **NOTA** *Przed założeniem słuchawki należy zdjąć okulary w celu jej optymalnego umiejscowienia.*
- Przestaw wysięgnik mikrofonu, aż będzie skierowany w stronę ust.
- Wysięgnik mikrofonu można przesuwać w górę i w dół w celu ułatwienia zakładania słuchawki.

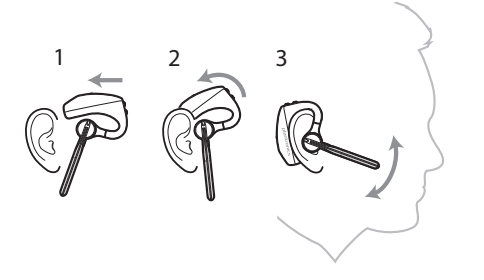

Wymiana wkładki dousznej w celu lepszego dopasowania.

Aby wyjąć wkładkę, przekręć ją w lewo.

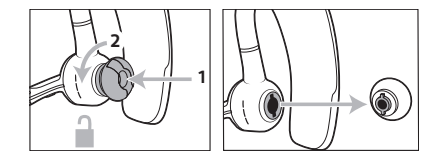

Przyłóż nową wkładkę douszną do otworu, wciśnij ją, obróć w prawo i zablokuj.

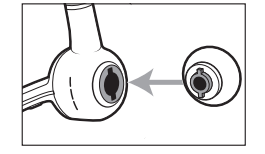

Aby założyć słuchawkę na drugim uchu, przestaw do góry wysięgnik, następnie obróć go tak, aby wkładka douszna znalazła się po drugiej stronie. Przestaw wysięgnik mikrofonu z powrotem do dołu.

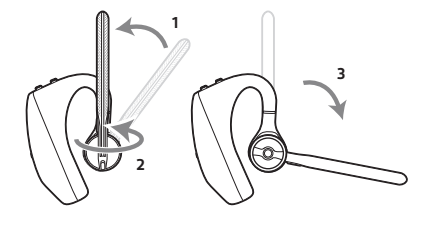

#### <span id="page-9-0"></span>Parowanie z telefonem

Parowanie z urządzeniem mobilnym

**1** Po pierwszym włączeniu słuchawki rozpocznie się proces parowania. Załóż słuchawkę. Usłyszysz komunikat "pairing" (parowanie), a wskaźniki LED słuchawki zaczną migać na czerwono i niebiesko.

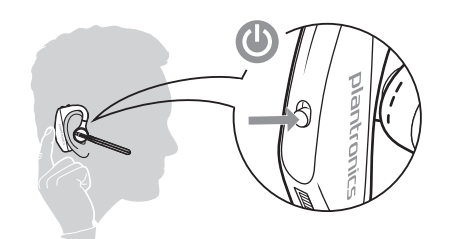

- **2** Włączyć funkcję Bluetooth w swoim telefonie i ustawić dla niej wyszukiwanie nowych urządzeń. • **iPhone**Settings (Ustawienia) > Bluetooth > On\*(Wł.)
	- **Android**Settings (Ustawienia) > Bluetooth:On (Wł.) > Scan for devices\* (Wyszukaj urządzenia)

**NOTA** *\* Menu mogą się różnić w zależności od urządzenia.*

3 Wybierz opcję "PLT V5200 Series". W razie potrzeby wpisz cztery zera (0000) jako hasło lub zaakceptuj połączenie.

Po udanym sparowaniu usłyszysz komunikat "pairing successful" (parowanie udane), a wskaźniki LED słuchawki przestaną migać.

**NOTA** *Słuchawkę można sparować nawet z 8 urządzeniami, jednak jednocześnie będą działać tylko 2 połączenia. Obejmuje to także adapter USB Bluetooth.*

#### Parowanie NFC

Funkcja parowania NFC umożliwia sparowanie telefonu, o ile ze słuchawką jest połączone nie więcej niż jedno urządzenie. Parowanie NFC nie zadziała, jeśli ze słuchawką są już połączone dwa urządzenia.

- **1** Sprawdź, czy funkcja NFC jest włączona, i odblokuj ekran telefonu. (Funkcje mogą różnić się w zależności od telefonu).
- **2** Umieść włączoną słuchawkę na tylnej ściance telefonu w pobliżu znacznika NFC, jak to pokazano na ilustracji. Nie zdejmuj słuchawki do czasu zakończenia procedury parowania NFC. W razie potrzeby zaakceptuj połączanie.

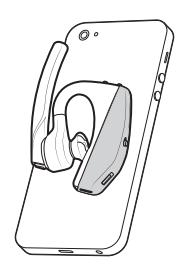

Parowanie z kolejnym urządzeniem

- 1 Gdy słuchawka jest włączona, naciśnij i przytrzymaj przycisk odbioru/zakończenia rozmowy ©, aż usłyszysz komunikat "Pairing" (Parowanie).
- **2** Gdy wskaźniki LED migają na niebieski i czerwony, uruchom w telefonie funkcję Bluetooth i włącz dla niej wyszukiwanie nowych urządzeń.
- 3 Wybierz opcję "PLT V5200 Series". Po udanym sparowaniu wskaźniki przestaną migać i usłyszysz komunikat "pairing successful" (parowanie udane).

### <span id="page-10-0"></span>Podstawowe funkcje

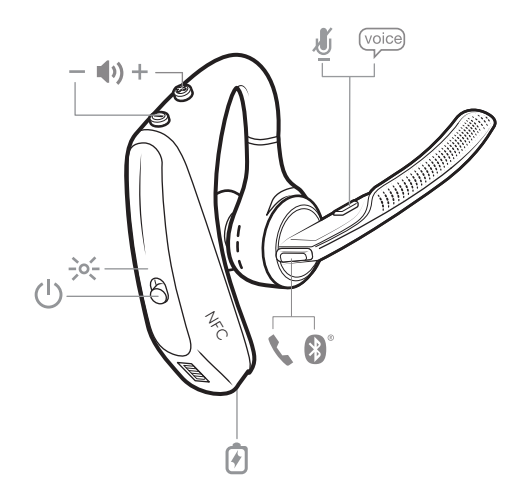

Rozpoczynanie/

odbieranie/kończenie rozmów **Odbieranie rozmowy**

- Włącz słuchawkę, aby odebrać połączenie, lub
- Wymów "Answer" (Odbierz), lub
- Naciśnij przycisk odbioru/zakończenia rozmowy ©.

**Kończenie rozmowy**

• Naciśnij przycisk odbioru/zakończenia rozmowy ©.

**Odrzucanie połączenia przychodzącego**

• Przytrzymaj przycisk odbioru/zakończenia rozmowy © przez 2 sekundy.

**Ponowne wybieranie ostatniego połączenia wychodzącego**

• Naciśnij dwukrotnie przycisk odbioru/zakończenia rozmowy ©.

<span id="page-11-0"></span>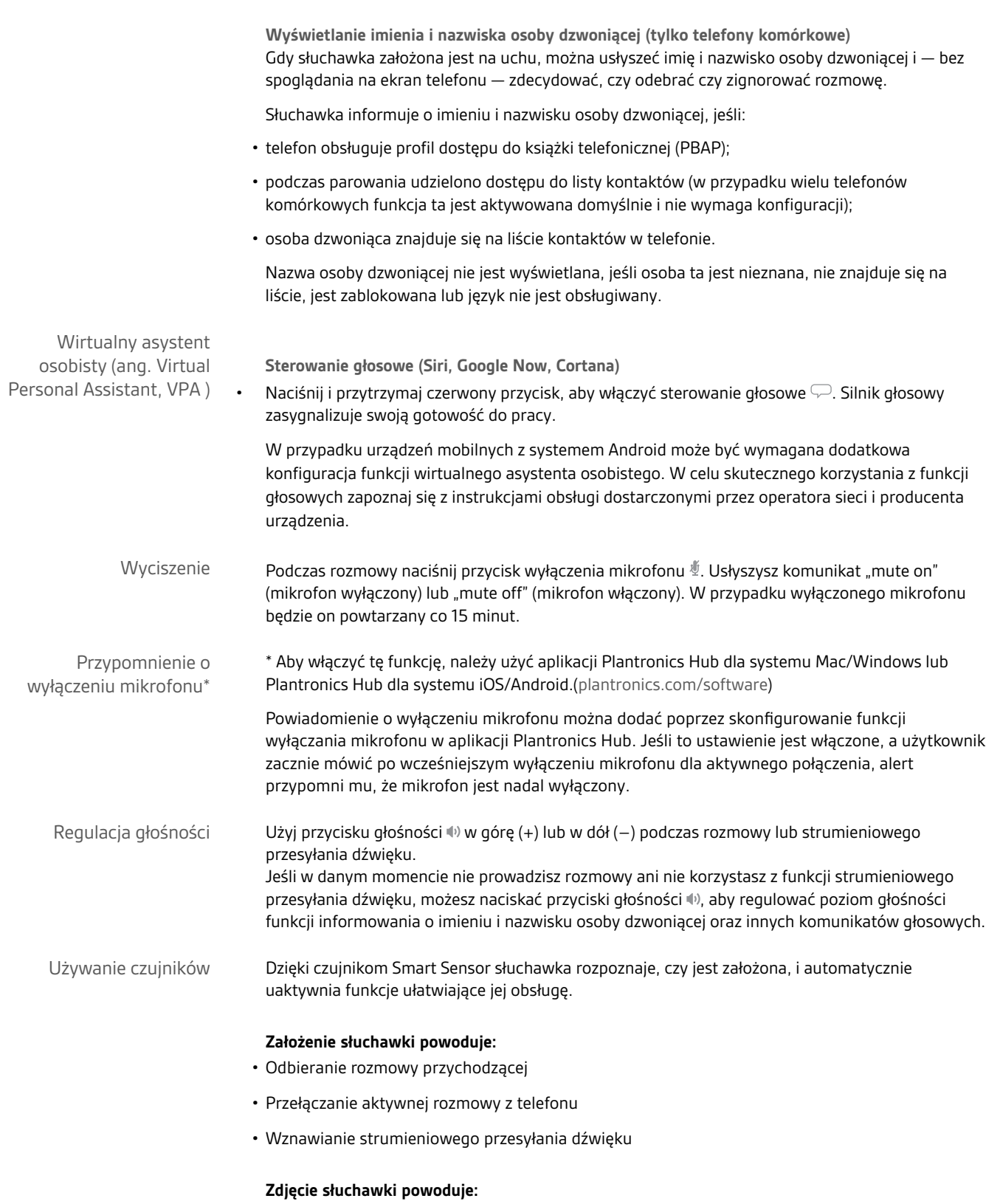

• Przełączenie aktywnej rozmowy do telefonu

• Zatrzymywanie strumieniowego przesyłania dźwięku

<span id="page-13-0"></span>**Resetowanie czujników** Jeśli czujniki działają nieprawidłowo, być może trzeba je zresetować.

- Mając założoną słuchawkę, naciśnij przycisk odbioru/zakończenia rozmowy (0, aby przetestować czujniki. Jeśli usłyszysz alert głosowy dotyczący czasu rozmowy, to znaczy, że czujniki działają. Jeśli słychać sygnał dźwiękowy lub brak jest komunikatów głosowych, należy zresetować czujniki.
- Aby zresetować czujniki, włącz słuchawkę, podłącz ją do ładowarki lub bezpośrednio do złącza USB komputera i połóż na płaskiej, niemetalowej powierzchni na co najmniej 10 sekund.

• Jeśli nie masz przewodu do ładowania pod ręką, możesz zresetować czujniki poprzez wyłączenie słuchawki, a następnie jednoczesne przytrzymanie przycisku odbioru/zakończenia rozmowy © i przycisku wyłączenie mikrofonu @ do czasu wyłączenia wskaźników LED. Następnie załóż słuchawkę i włącz ją.

**Wyłączanie czujników**

- Czujniki Smart Sensor słuchawki można wyłączyć w menu *Ustawienia* aplikacji Plantronics Hub. Ewentualnie, w trybie bezczynności, można przytrzymać jednocześnie przycisk odbioru/ zakończenia połączenia i przycisk wyłączenia mikrofonu przez 5 sekund, a komunikat głosowy poinformuje o stanie pracy czujników Smart Sensor.
- Wstrzymywanie i wznawianie strumieniowego przesyłania dźwięku
- Naciśnij i przytrzymaj przycisk odbioru/zakończenia rozmowy przez 2 sekundy, aby wstrzymać lub wznowić odtwarzanie.

#### <span id="page-14-0"></span>Funkcje zaawansowane

Lista alertów głosowych

Poniżej znajduje się lista często używanych komunikatów głosowych. Można je dostosować za pomocą aplikacji Plantronics Hub. Aplikację Plantronics Hub można pobrać ze strony [plantronics.com/software](http://www.plantronics.com/software)

- "Answering call" (Odbieranie połączenia)
- "Battery low" (Słaby akumulator)
- "Redialing last outgoing call" (Ponowne wybieranie ostatniego połączenia wychodzącego)
- "Incoming call" (Połączenie przychodzące)
- "Mute on/off/muted" (Włączanie/wyłączanie mikrofonu/wyłączony)
- "No phone is connected" (Nie podłączono telefonu)
- "Pairing" (Parowanie)
- "Pairing incomplete, restart headset" (Parowanie nieudane, uruchom ponownie słuchawkę)
- "Pairing successful" (Parowanie udane)
- "Power on/off" (Zasilanie włączone/wyłączone)
- "Phone X connected/disconnected" (Telefon X połączony/rozłączony)
- "Recharge headset" (Naładuj słuchawkę)
- "Smart sensors on/off" (Czujniki Smart Sensor włączone/wyłączone)
- "Talk time X hours" (Czas rozmowy: X godzin)
- "Volume maximum/minimum" (Maksymalna/minimalna głośność)

Dostosowanie głośności alertów głosowych

Przesuń przycisk głośności, gdy słuchawka jest włączona i znajduje się w stanie czuwania (nie prowadzisz rozmowy ani nie korzystasz z funkcji strumieniowego przesyłania muzyki), aby dostosować głośność alertów głosowych słuchawki.

<span id="page-15-0"></span>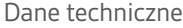

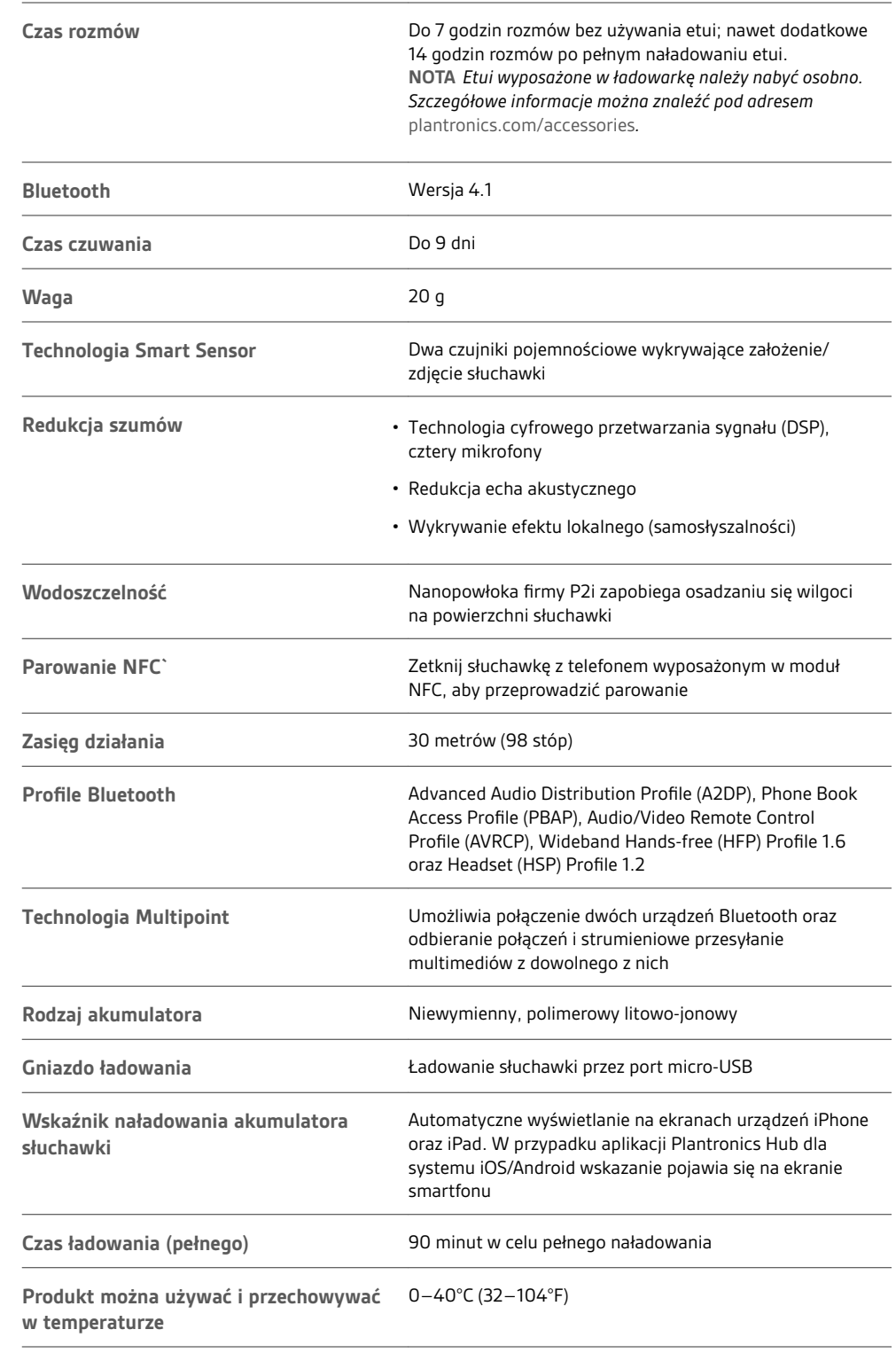

**NOTA** *\* Zależy od akumulatora i od podłączonego urządzenia.*

### <span id="page-16-0"></span>Aktualizacja oprogramowania sprzętowego

Dzięki aktualizacjom oprogramowania sprzętowego słuchawka zachowuje zgodność z najnowszymi technologiami. Aktualizacja oprogramowania sprzętowego zapewnia następujące korzyści:

- Zmiana języka alertów/poleceń głosowych
- Zwiększona wydajność
- Dodanie nowych funkcji do urządzenia

Oprogramowanie słuchawki można zaktualizować bezprzewodowo za pomocą smartfona lub komputera stacjonarnego z aplikacją Plantronics Hub. Oprogramowanie można pobrać ze strony [plantronics.com/software](http://www.plantronics.com/software)

W przypadku smartfona z zainstalowaną aplikacją Plantronics Hub dla systemu Android/iOS dostępność aktualizacji można sprawdzić w menu *Ustawienia*.

W przypadku komputera z zainstalowaną aplikacją Plantronics Hub dla systemu Windows/Mac dostępność aktualizacji można sprawdzić w menu *Aktualizacje*.

#### **Wskazówki**

- W przypadku przeprowadzania aktualizacji za pomocą aplikacji Plantronics Hub zainstalowanej w **telefonie**:
- Wyjmij słuchawkę z ucha. Nie używaj słuchawki ani smartfona do czasu zakończenia aktualizacji.
- Odłącz słuchawkę od urządzeń, np. telefonów, tabletów i komputerów.
- Nie uruchamiaj innej aktualizacji z innego telefonu.
- Nie odtwarzaj muzyki w telefonie podczas aktualizacji.
- Nie odbieraj i nie wykonuj połączeń podczas aktualizacji. **NOTA** *Jeśli odbierasz dużą liczbę połączeń, wiadomości e-mail lub SMS-ów, które zakłócają przebieg aktualizacji, włącz funkcję Nie przeszkadzać w telefonie na czas trwania aktualizacji.*
- W przypadku przeprowadzania aktualizacji za pomocą aplikacji Plantronics Hub dla systemu Windows zainstalowanej w **komputerze** i adaptera Bluetooth:
- Wyjmij słuchawkę z ucha. Nie używaj słuchawki ani komputera do czasu zakończenia aktualizacji.
- Odłącz słuchawkę od urządzeń, np. telefonów, tabletów i komputerów.
- Nie uruchamiaj innej aktualizacji z innego urządzenia, np. telefonu lub innego komputera.
- Odłącz inne słuchawki Bluetooth od komputera.
- Nie odbieraj i nie wykonuj połączeń podczas aktualizacji.

Przywracanie oprogramowania słuchawki Jeśli pojawi się komunikat o błędzie aktualizacji w trybie OTA (Over-the-Air) lub aktualizacja nie powiedzie się, wykonaj następujące czynności:

- Podłącz słuchawkę do komputera.
- Pobierz aplikację Plantronics Hub dla systemu Windows/Mac ze strony [https://](https://www.plantronics.com/product/plantronics-hub-desktop) [www.plantronics.com/product/plantronics-hub-desktop](https://www.plantronics.com/product/plantronics-hub-desktop) i zainstaluj tę aplikację.
- Otwórz aplikację Plantronics Hub, przejdź do menu Pomoc > Pomoc techniczna > Aktualizacje i przywracanie oprogramowania sprzętowego i wprowadź identyfikator produktu (PID), aby zakończyć proces przywracania.

# Rozwiązywanie problemów

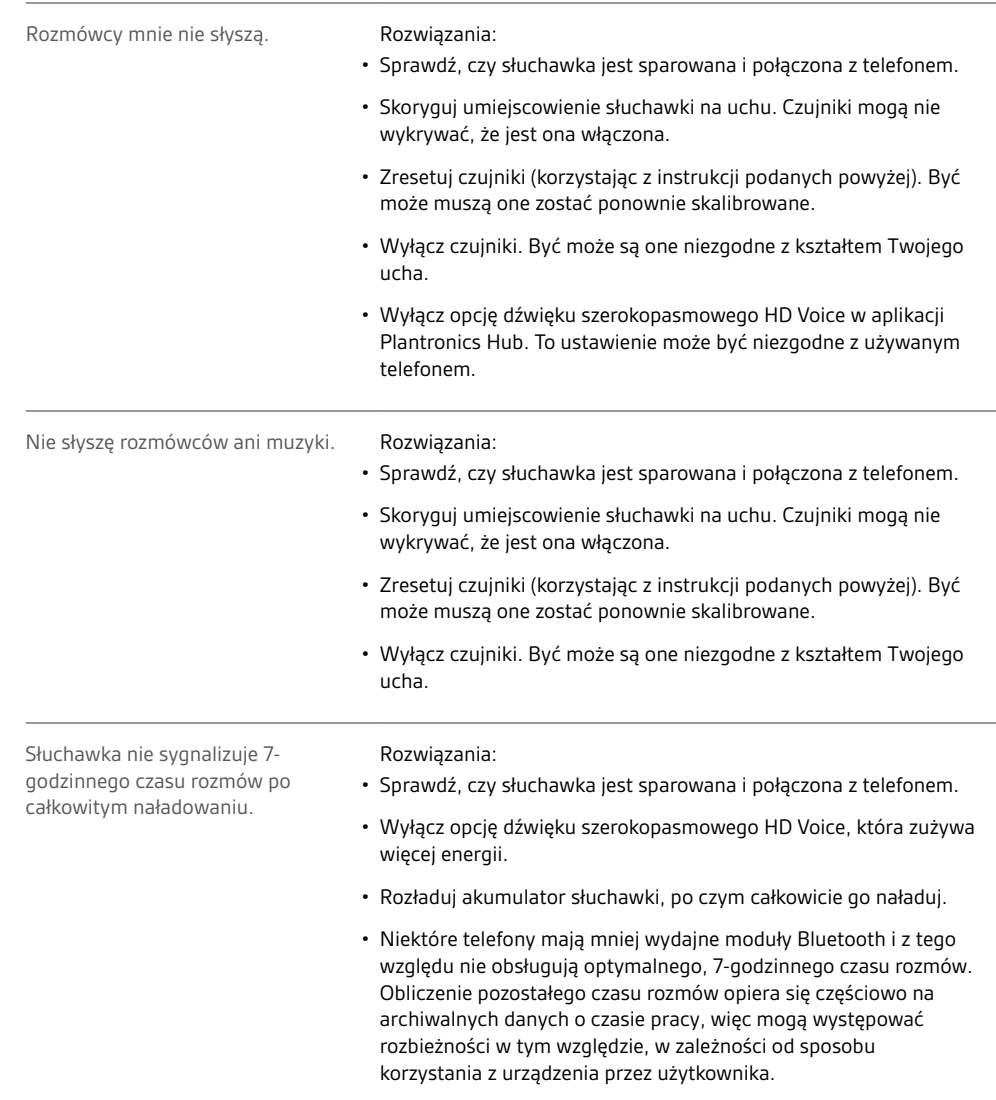

#### **POTRZEBUJESZ POMOCY?**

#### **plantronics.com/support**

#### plantronics®

Simply Smarter Communications™

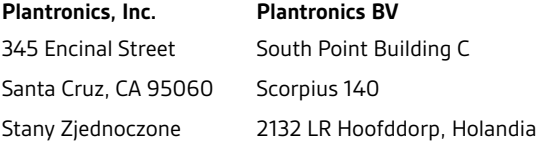

© 2016 Plantronics, Inc. Plantronics i Voyager są znakami towarowymi firmy Plantronics, Inc., zarejestrowanymi w Stanach Zjednoczonych i innych krajach. Plantronics Hub i PLT są znakami towarowymi firmy Plantronics, Inc. Bluetooth jest zastrzeżonym znakiem towarowym firmy Bluetooth SIG, Inc.,<br>używanym przez firmę Plantronics, Inc. na podstawie licencji. Logo Apple udzielonej przez firmę Aiphone K.K. z Japonii. Android, Google Now, Google Play i logo Google Play są znakami towarowymi firmy Google Inc. Wszystkie<br>pozostałe znaki towarowe należą do ich prawnych właścicieli.

Patenty amerykańskie: 8,208,673; 8,504,629; 8,805,992; zgłoszenia patentowe

207276-20 (04.16) IDENTYFIKATOR MODELU: POTE16

#### plantronics.